# Sintrol DUMO EX

J

# Manual

CO<sub>D</sub>

Version 1.2.4

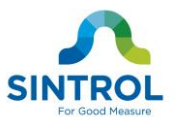

#### **Table of Contents**

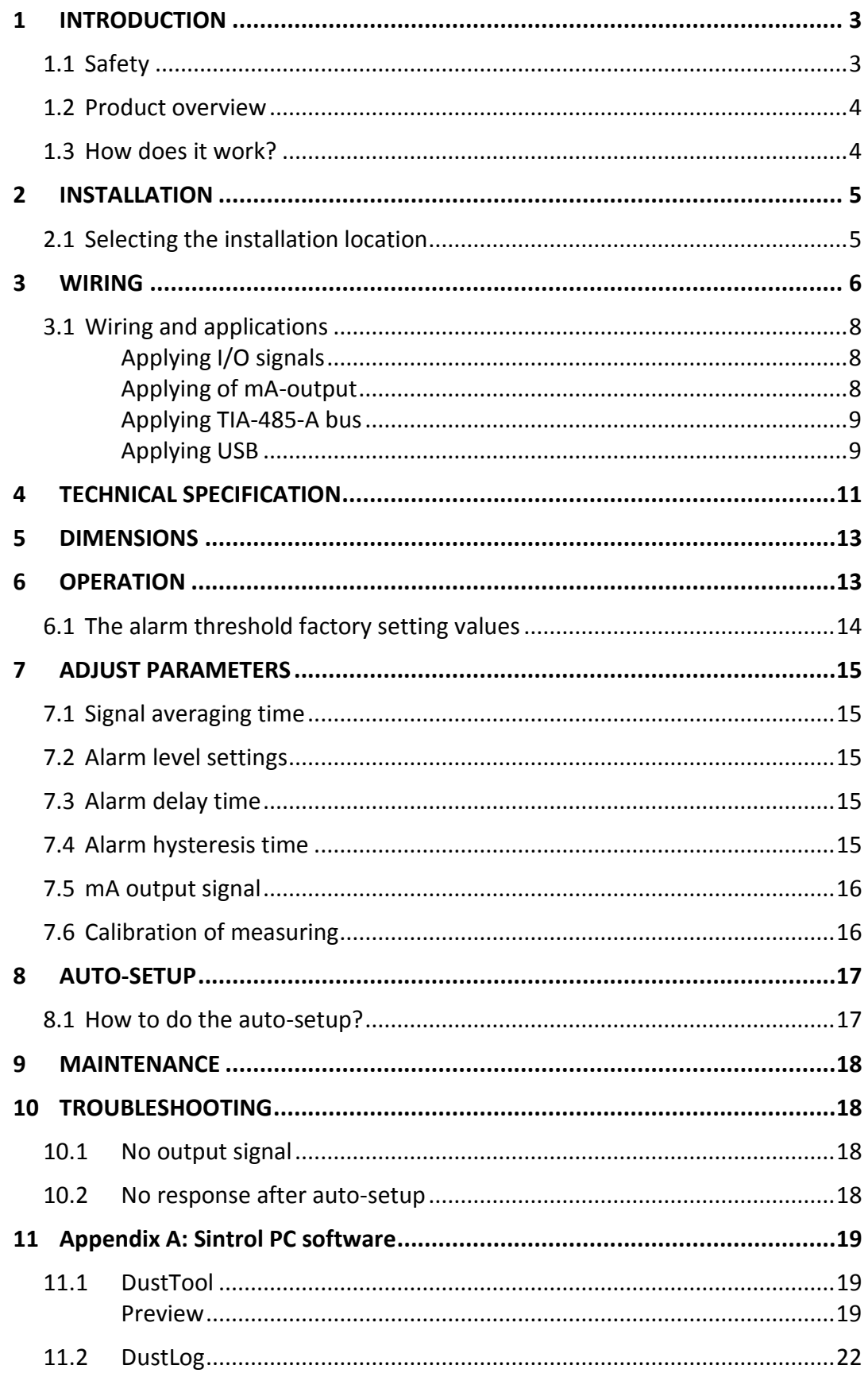

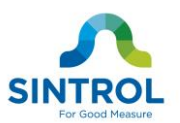

# <span id="page-2-0"></span>**1 INTRODUCTION**

This manual describes how to install and use SINTROL's DUMO EX dust monitor. Sintrol shall not be liable for any loss or damage whatsoever arising from use of any information or details therein, or omission or error in this manual, or any misuse of the product.

The instrument can be accessed by utilizing the DustTool Software.

The basic functionality of DustTool is to change the factory settings according to individual needs of the process.

Such functions for DUMO EX are for example:

- Perform the auto-setup according to process typical dust levels.
- Change the Alarm Limits and the logic of signals.
- Set 4 20mA output levels

The Software can be downloaded free of charge under the Sintrol web-site http://www.sintrolproducts.com

#### <span id="page-2-1"></span>*1.1 Safety*

DUMO EX ambient dust monitor is virtually maintenance free. Under no circumstances should the user attempt to replace any components or the PC board. If, for some reason the monitor fails to operate, contact your local distributor or the manufacturer.

DUMO EX is designed for explosive environments fulfilling following ATEX and EX requirements. The sensor can be installed in EX and Atex zones 22.

IECEx VTT 13.0012X

Ex tc IIIB T 80°C Dc

Atex 22 VTT 13 ATEX 051X

 $CF$  $\langle \overline{\xi_x} \rangle$ II 3 D Ex tc IIIB  $T80^\circ$ C DC

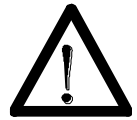

Take appropriate precautions when installing the monitor:

Unless the process conditions are known to be entirely safe, suitable precautions must be taken before any entry is made into the duct for installation or maintenance purposes.

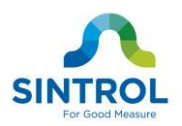

#### <span id="page-3-0"></span>*1.2 Product overview*

The DUMO EX Dust monitor is a microprocessor-based, self-adjusting device, equipped with two independent and fully adjustable alarm signal and isolated 4 – 20 mA output loop.

The device is developed for continuous dust monitoring in industrial environment. It is a compact unit with the sensor and control electronics built into one IP20 enclosure, which has been specifically designed for easy installation and operation.

## <span id="page-3-1"></span>*1.3 How does it work?*

The DUMO EX uses Sintrol's proven and reliable inductive electrification technology where the interaction of particles with the sensor rod causes a small electrical charge to pass between the particulate and sensor.

It is this small electric charge that provides the signal monitored by the electronics, the signal generated is proportional to the ambient dust level even if particles accumulate on the sensor. Experience has shown that this method of monitoring dust level in ambient air offers accurate results with minimum maintenance.

Schematic diagram of the measurement principle is presented in Figure 1.

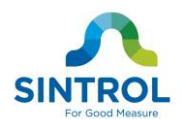

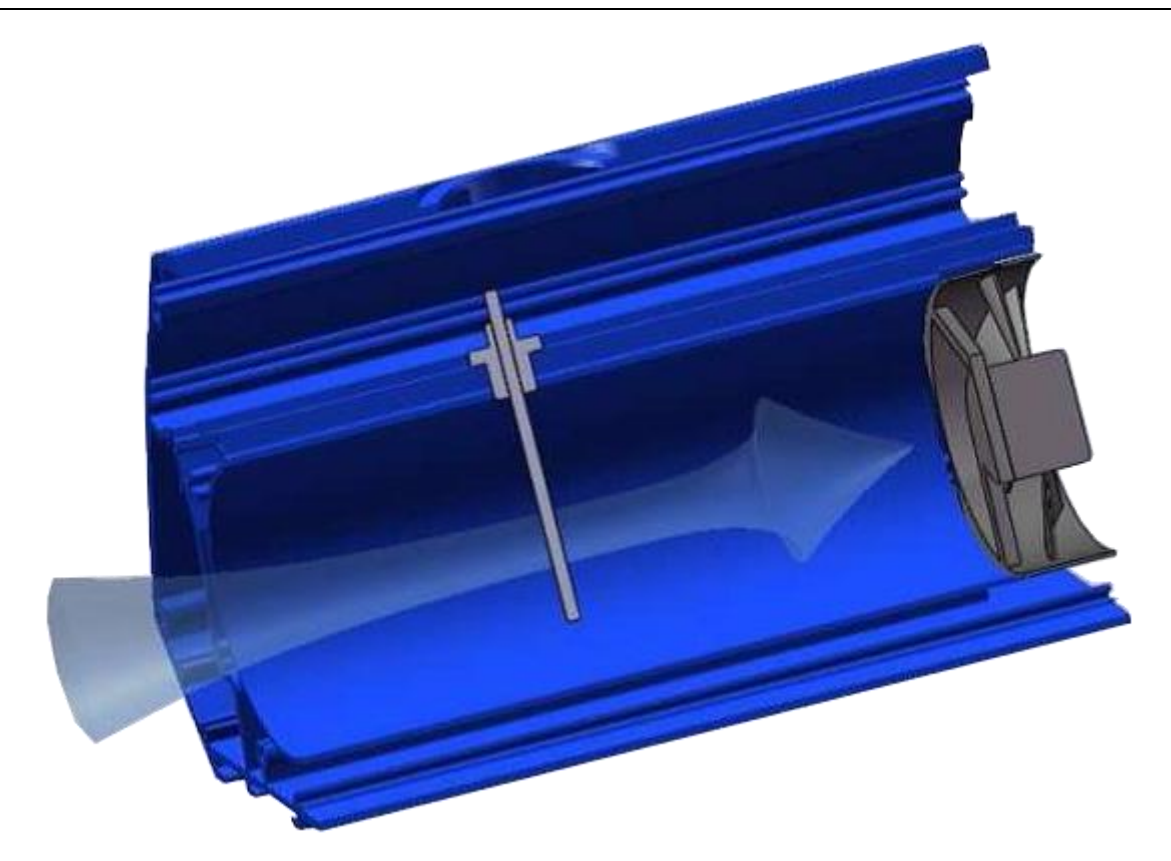

**Figure 1 DUMO structure**

# <span id="page-4-0"></span>**2 INSTALLATION**

## <span id="page-4-1"></span>*2.1 Selecting the installation location*

DUMO EX should be located so that measured data clearly represents dust concentration in a selected work environment. Because of this the user should always think carefully what he wants to monitor and where the device should be placed.

For example DUMO EX can be placed close to the cement mill if the user is interested in the variation of the amount of dust particles during the process. If the user is interested in dust concentration level in general, then DUMO EX should be located in a more "peaceful" place, some distance from the process.

There are still certain basic requirements for DUMO EX monitoring environment which one must take into account when preparing the measurements.

- 1. Temperature in measurement environment should be between -20 C and +40 C. The more stable temperature, the better.
- 2. Considerable humidity or condensed water is likely to drastically effect measurement.

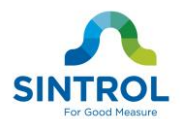

# <span id="page-5-0"></span>**3 WIRING**

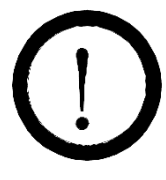

## **NOTE!**

**When using the device in an EX area ( Zone 22 ) the signal and power wiring must be protected with external fuses! See table 1 for details!**

The Snifter Dumo EX comes with a five meter power and signal cable. There are 12 wires in the cable, two wires for VDC power source, two for alarm signals, two for the isolated 4 – 20 mA output signal and one for automatic setup signal. Remaining wires are left for digital communication with Sintrol Dustlog software.

Connect the VDC power supply to pink (+) and GND to to gray (-) wires. Blue and red wires are for alarm signals and they give the same voltage levels as power input voltage, when the alarm latches to high state. Dumo EX wire description is presented in table 1.

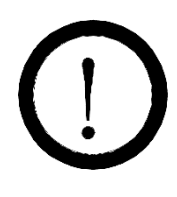

#### **NOTE!**

**When connecting the device make sure to connect the grounding terminal next to the cable gland to a stable ground potential!**

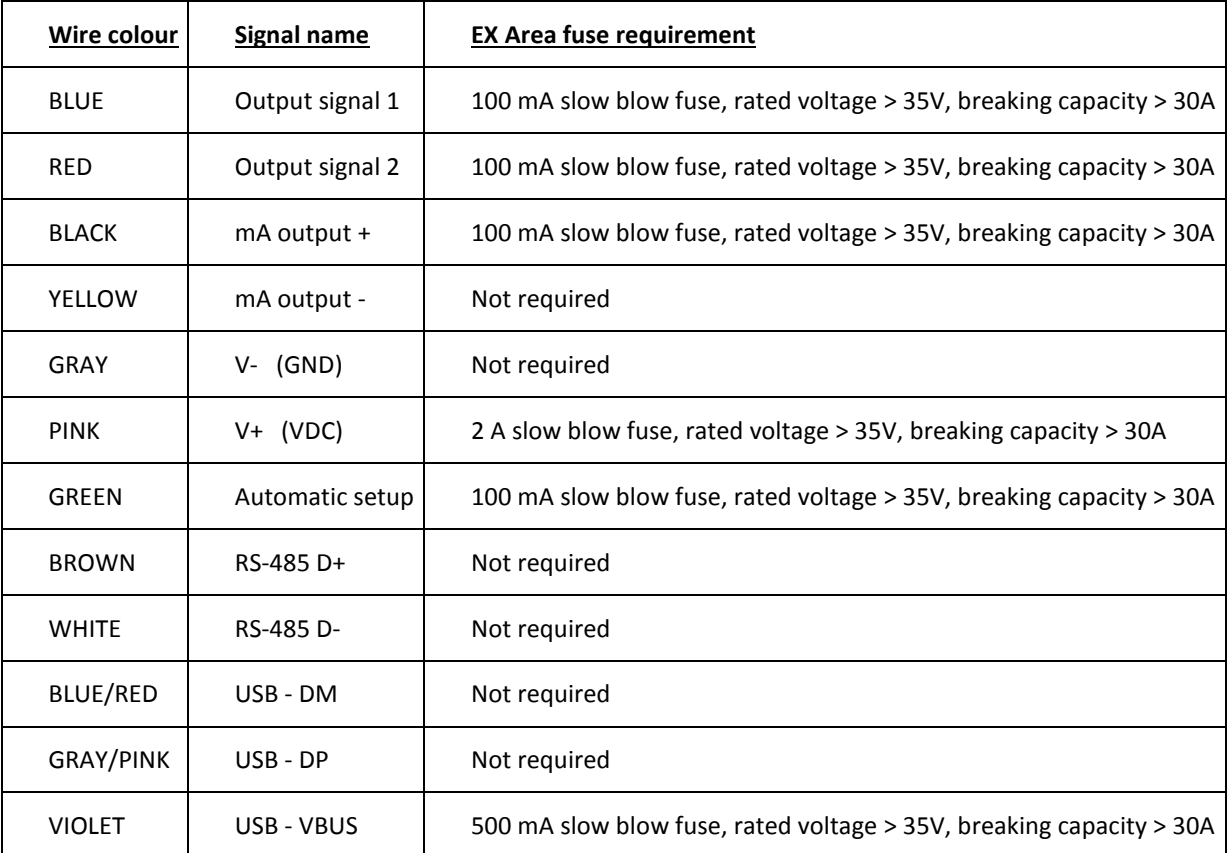

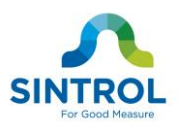

#### **Table 1. Dumo EX wire description**

Snifter Dumo EX can be powered by using USB connection in purpose of accessing and adjusting parameters with Sintrol Dustlog PC software.

For DUMO EX it is extremely important that it is grounded properly. The recommended grounding is presented below where DUMO EX cable shield is connected to power supply GND which is grounded properly to the stable ground.

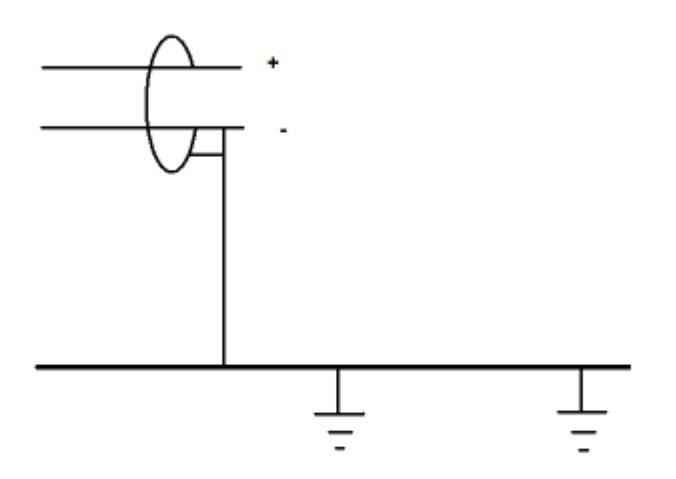

**Figure 2 DUMO grounding**

DUMO EX can be powered by using only USB connection for the purpose of accessing and adjusting parameters with appropriate Sintrol PC software. More information about parameter adjustment can be found in section [7](#page-14-0) of this manual.

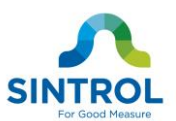

## <span id="page-7-0"></span>*3.1 Wiring and applications*

#### <span id="page-7-1"></span>**Applying I/O signals**

Alarm signals can be transferred as digital I/O signals using two dedicated wires. Signal levels conform to the power source voltage (V+ and V-).

Logic of the alarm and alert signals is described in section xxx, however this behavior can also be customized according to the end user application.

*I/O signals are designed to be used as relatively short range triggers for logic implementation or even to drive relays. Long distance connections are discouraged due to the un-isolated nature of the I/O signals, sourced from the local power supply of the device.*

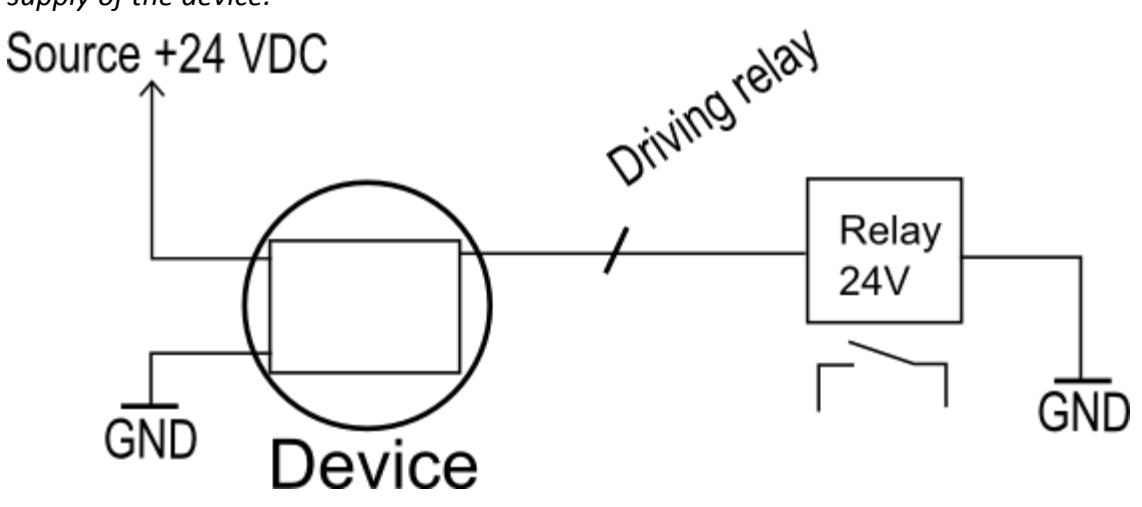

**Figure 3 Driving a relay example**

#### <span id="page-7-2"></span>**Applying of mA-output**

mA-output signal (mA+ and mA-) is used to transfer analog 4…20 mA current signal describing the measurement value.

After the default autosetup procedure the normal signal level is set to be 5% of the scale i.e. 4,8 mA. Thus the max signal level of 20 mA indicates times 20 increase in dust level since the autosetup. The scale of mA-output can also be customized according to the end user application.

*mA-output loop is intended to be used as a long range analog data transfer in hazardous industrial environment. The signal output is isolated to shield against local potential differences between the two end locations.*

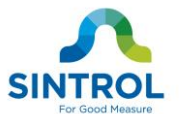

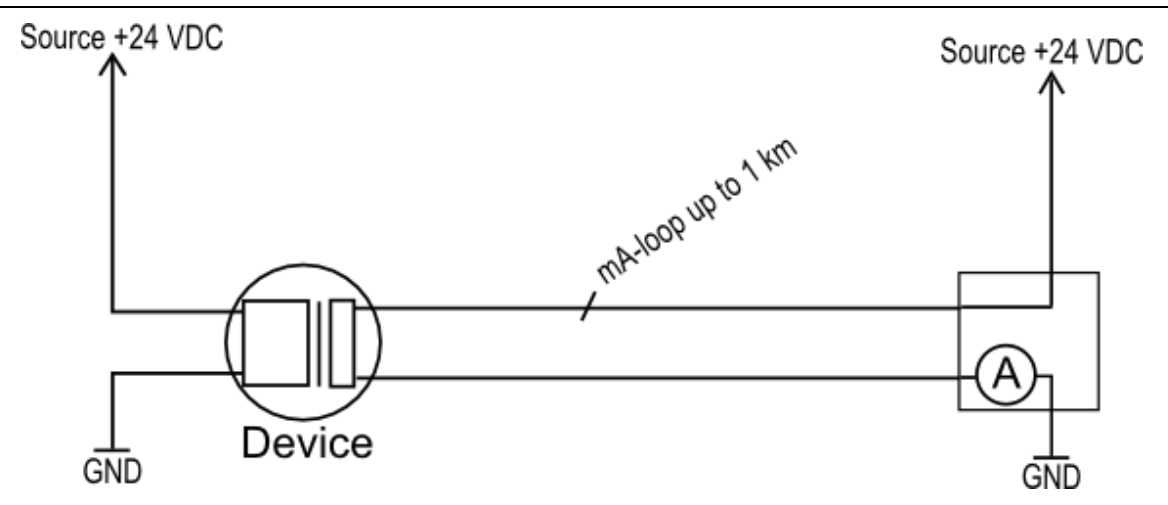

**Figure 4 mA-loop application example**

#### <span id="page-8-0"></span>**Applying TIA-485-A bus**

TIA-485-A, also known as ANSI/TIA/EIA-485, TIA/EIA-485, EIA-485 or RS-485, is a standard defining the electrical characteristics of drivers and receivers for use in balanced digital multipoint systems. The standard is published by the Telecommunications Industry Association/Electronic Industries Alliance (TIA/EIA).

*Digital communications networks implementing the EIA-485 standard can be used effectively over long distances and in electrically noisy environments. Multiple receivers may be connected to such a network in a linear, multi-drop configuration. These characteristics make RS485 network useful in industrial environments and similar applications.*

*Currently available communication protocols over the RS485 bus are SINTROL* 

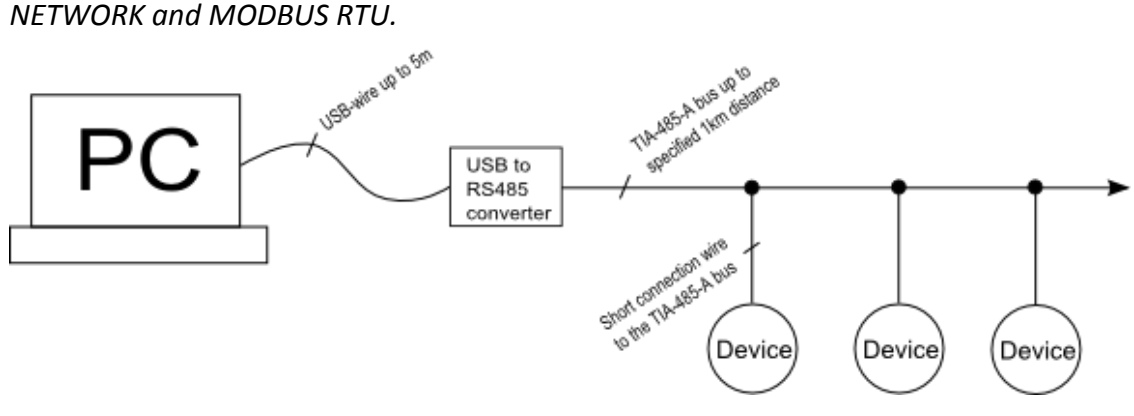

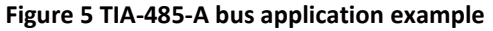

#### <span id="page-8-1"></span>**Applying USB**

Direct USB connection on products makes it easy to connect with Sintrol devices without any additional equipment. Devices can also get powered partly, using the

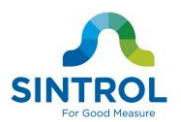

USB as a power source, provided that the USB-port has the capability to source enough energy.

*USB is intended to be used for easy parameterization of Sintrol products with dedicated complementary DustTool software. However, the USB is not suitable to operate or substitute a dedicated industrial bus and it is not intended to be used in* 

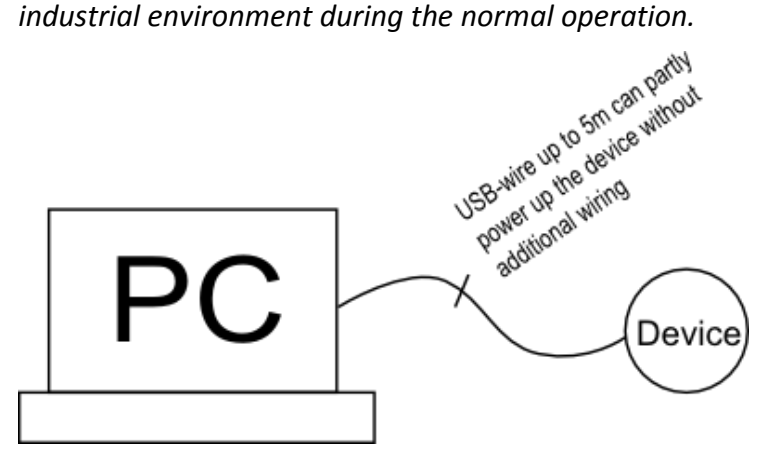

**Figure 6 Parameterization of the device with only USB-connection.**

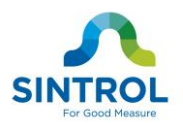

# <span id="page-10-0"></span>**4 TECHNICAL SPECIFICATION**

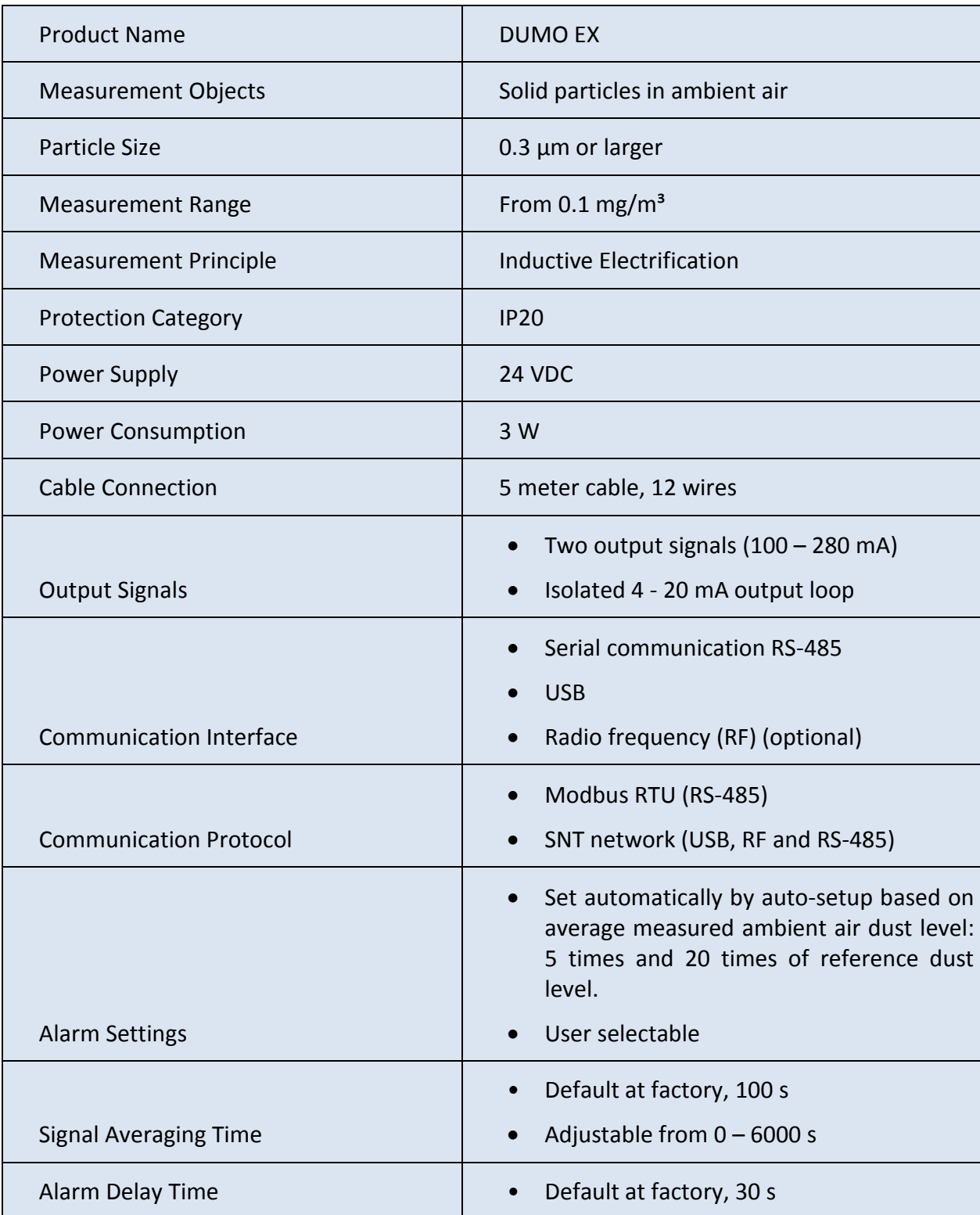

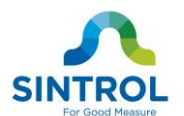

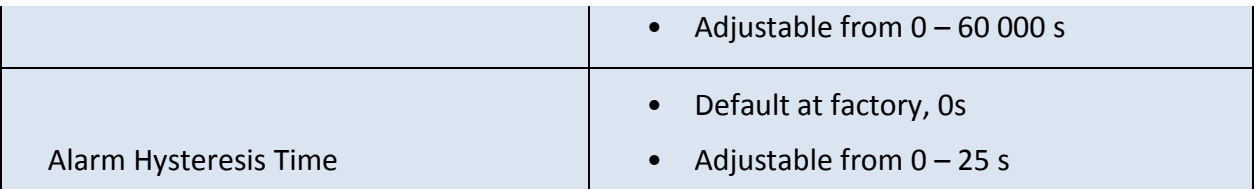

Ambient Conditions

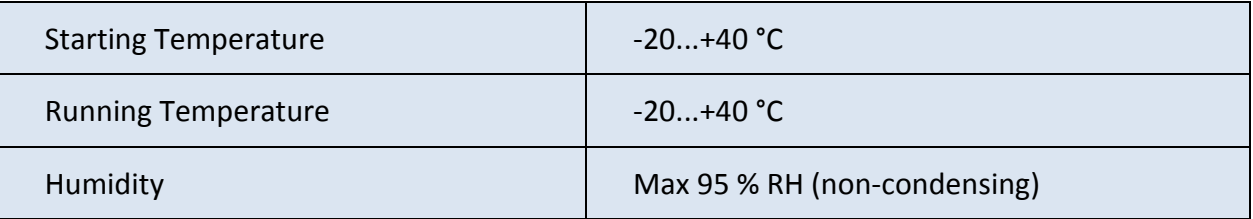

Materials and Weight

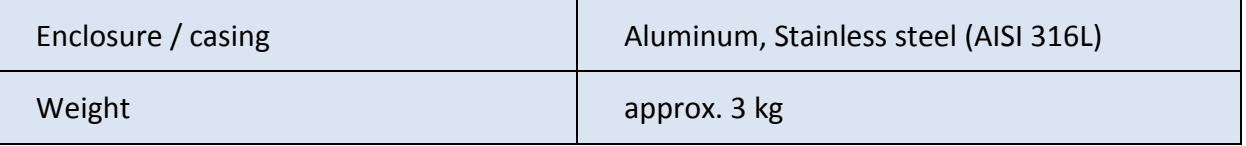

**Table 1 Technical specification**

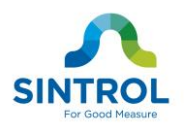

# <span id="page-12-0"></span>**5 DIMENSIONS**

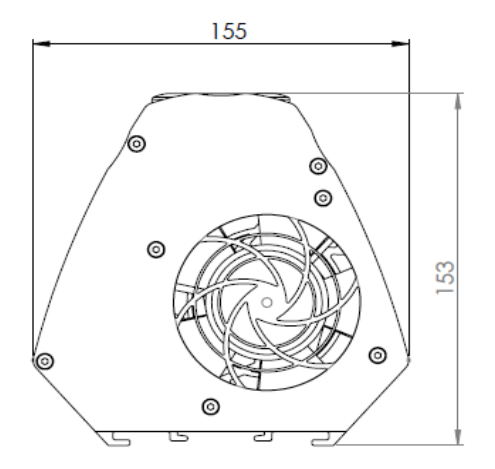

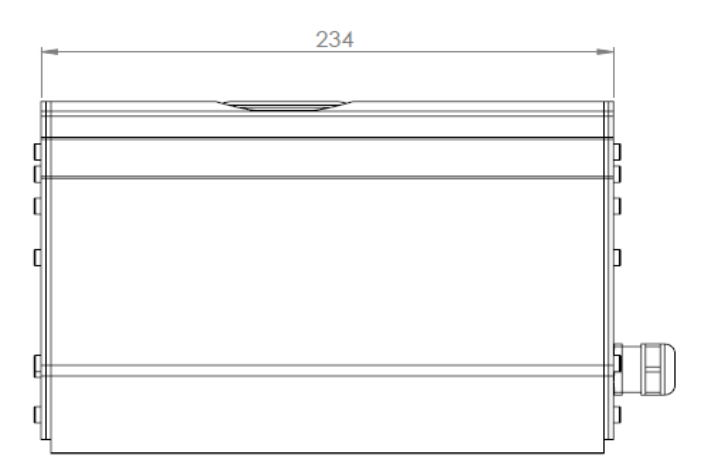

**Figure 7 Dimensions**

This instrument conforms to the following standards

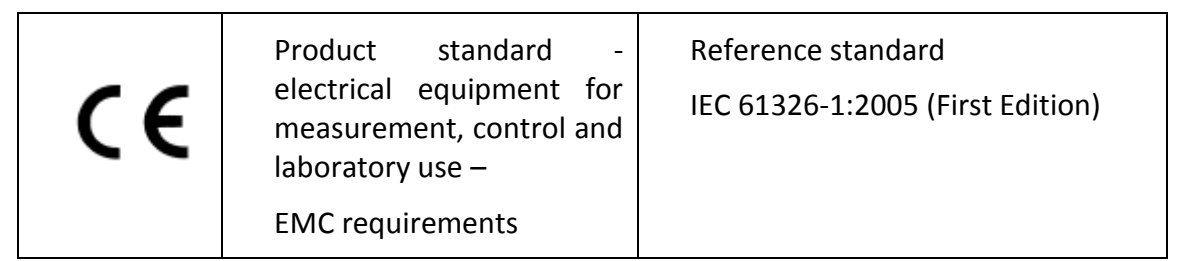

# <span id="page-12-1"></span>**6 OPERATION**

DUMO EX measures the dust level in ambient air by using inductive electrification technology which is based on AC measurement of moving particles which carry a charge.

There are two alarm signal outputs to indicate two different alarm conditions, and 4 – 20 mA-output signal loop indicating dust level.

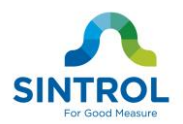

# <span id="page-13-0"></span>*6.1 The alarm threshold factory setting values*

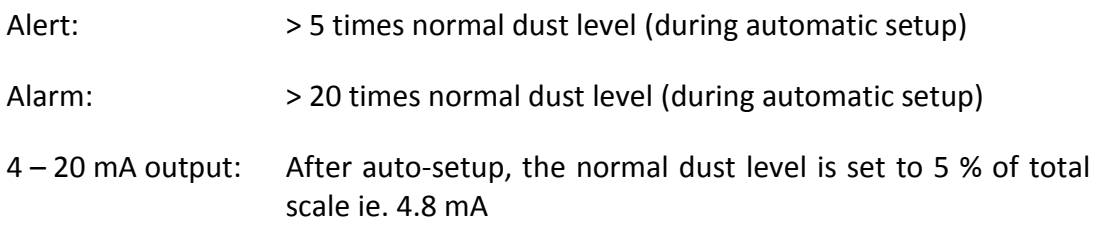

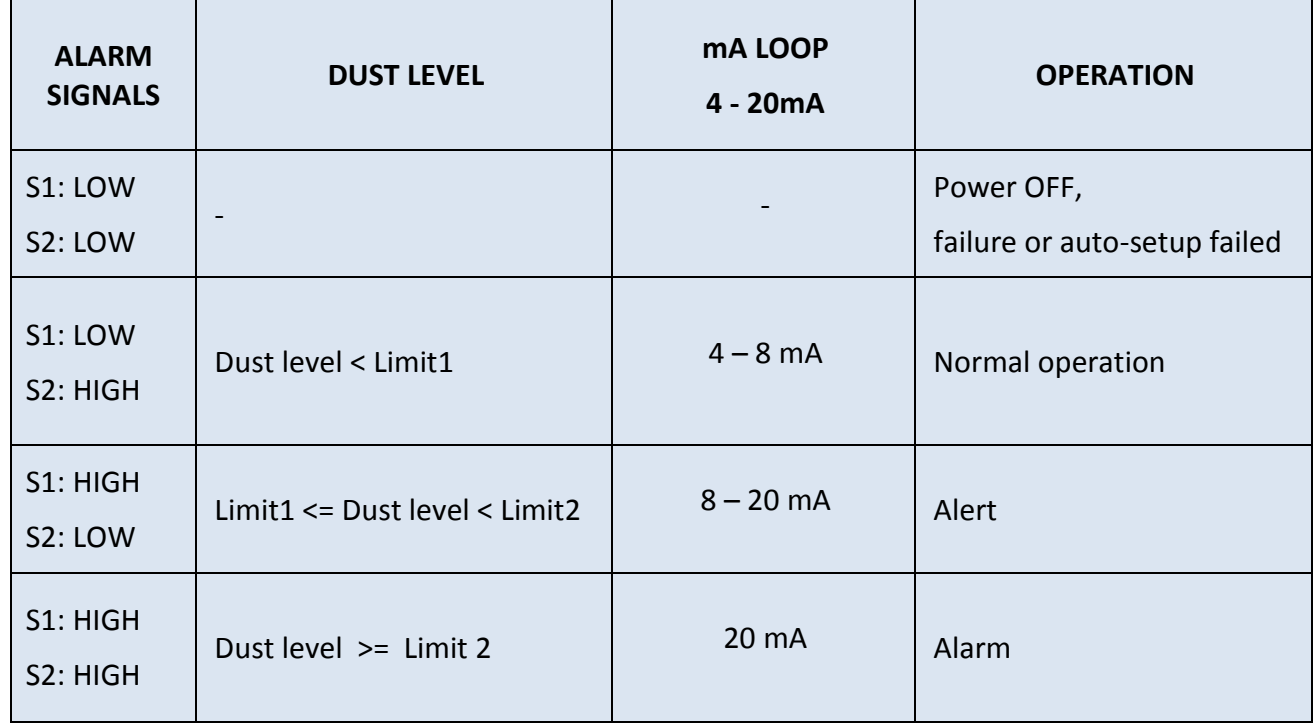

<span id="page-13-1"></span>**Table 2 Default operating configuration on factory settings**

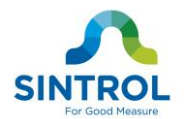

# <span id="page-14-0"></span>**7 ADJUST PARAMETERS**

Since every industrial process is different DUMO EX is designed so that parameters which are important to customer can be easily adjusted. Adjustment of parameters can be done by using USB, RS-485 or optionally with RF communication. Depending on the chosen communication method set to the device, the adjustments can be done either with Sintrol PC software or standard Modbus RTU master unit.

By default, the communication mode of the device is set to work with Sintrol PC software. To use MODBUS RTU communication, appropriate network parameters needs first to be set into the device.

## <span id="page-14-1"></span>*7.1 Signal averaging time*

DUMO EX damping time has been adjusted to 100 seconds in factory but it can be adjusted freely between 0 second and 6000 seconds (1 h 30 min).

## <span id="page-14-2"></span>*7.2 Alarm level settings*

Default DUMO EX alarm signal levels have been adjusted to 5 and 20 times, compared to the ambient air dust level during the automatic setup. These parameters and signal logic can be adjusted freely to be any levels required by the customer's process monitoring demands. If measuring calibration is enabled and calibration curve is defined, unit of these parameters is mg/m<sup>3</sup>.

Ambient dust concentration level is always strongly dependent on measurement environment. Because of this it is recommended that user set alarm levels always in new measurement location or environment.

## <span id="page-14-3"></span>*7.3 Alarm delay time*

It is possible to set delay time for DUMO EX alarm signals to avoid false alarms caused by dust concentration peaks which may appear naturally in process. On factory settings, alarm delay is set to 30 seconds but it can be adjusted freely between 0 and 60 000 seconds.

## <span id="page-14-4"></span>*7.4 Alarm hysteresis time*

DUMO EX contains alarm hysteresis time parameter which sets the minimum frequency for alarm signal to change its stage. On a factory settings hysteresis time is set to 0 seconds but it can be set freely between 0 and 25 seconds.

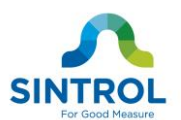

## <span id="page-15-0"></span>*7.5 mA output signal*

Curve, which defines how mA output signal is controlled according to dust measuring values (concentration), can be set manually. Alternatively the curve can be determined by running auto-setup, as described in section [8.](#page-16-0)

## <span id="page-15-1"></span>*7.6 Calibration of measuring*

Dust measuring values can be shown as concentration values mg/m<sup>3</sup>, if measuring calibration is enabled. By default, calibration curve (actually a straight line in this case) is defined by two points:

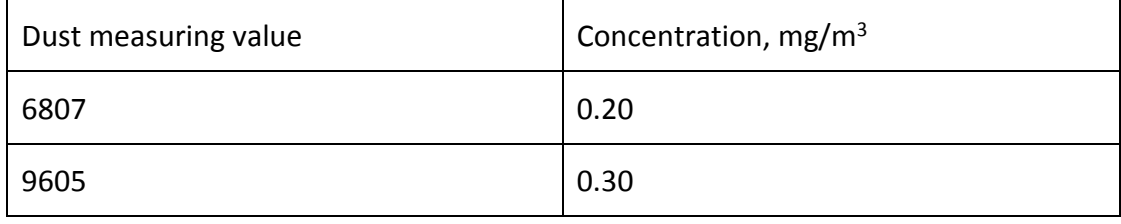

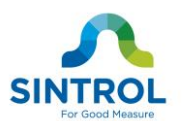

# <span id="page-16-0"></span>**8 AUTO-SETUP**

To be able to detect variations in dust follow and to generate alarm if there is excessive dust flow, you must determine the typical dust flow in the application when the process is operating normally.

The unit has an auto-setup function. With this, you can set the measuring range of the dust monitor so that a typical dust flow in the application corresponds 5% (4.8 mA) of the output scale.

Before running the auto-setup it is necessary to know that normal dust flow is running through the DUMO EX. When initiated, auto-setup sets the dust measuring parameters based on the normal dust flow.

After the auto-setup, by default alarm signals are set as follows:

- alert when the dust concentration exceeds 5 times the typical dust level.
- alarm when the dust concentration exceeds 20 times typical dust level.

In addition, the following key parameters will also be affected.

- 4 -20 mA high level is set to 20 times typical dust level and low level is set to 0
- Dust signal averaging time is set to default.
- Signal hysteresis and delay times are set to default.

For more information, see Table 2 [Default operating configuration on factory](#page-13-1)  [settings.](#page-13-1)

#### **NOTE**

As the auto-setup procedure can also be altered by the user, this section only describes the actions of factory default auto-setup.

#### <span id="page-16-1"></span>*8.1 How to do the auto-setup?*

Follow the procedure below to run the auto-setup.

- 1. Connect the power to the device. Make sure it is located in normal stable environmental conditions.
- 1. Then start the auto-setup procedure either:
	- 1.1 by connecting the automatic setup signal (green wire) to the V+ signal (wire) for a period of 1 second. The automatic setup will initiate. mA output is constant 4 mA during automatic setup.

Then Release the automatic setup signal, by disconnecting the green wire from V+.

1.2 or initiating auto-setup remotely using remote communication options.

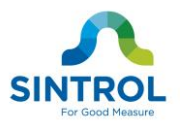

Auto-setup procedure takes 10 times the signal averaging time ie. with the default parameters, this will be 1000 seconds (approx. 17 min) to complete. When autosetup is finished, the DUMO EX is ready for use.

# <span id="page-17-0"></span>**9 MAINTENANCE**

DUMO EX dust monitor needs very little or practically no maintenance. However, the user should clean the measurement channel after some period of time. The cleaning period varies, depending on monitoring conditions and dust concentrations. The user should check the channel frequently.

## <span id="page-17-1"></span>**10 TROUBLESHOOTING**

#### <span id="page-17-2"></span>*10.1 No output signal*

- Check the power and signal wiring are connected correctly.
- Check that there is power on.
- Do the auto-setup

If the monitor is not giving any output signal after these checks, contact your local distributor.

## <span id="page-17-3"></span>*10.2 No response after auto-setup*

- Check that there is normal process going on during auto-setup.
- Check that the power and signal wiring are connected correctly.

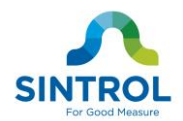

# <span id="page-18-0"></span>**11 Appendix A: Sintrol PC software**

The instrument can be controlled with Sintrol PC software provided they have appropriate bus interface available.

## <span id="page-18-1"></span>*11.1 DustTool*

DustTool is complementary software to help you to get easily control of the parameters and features of your Sintrol products.

The hardware requirements to run the software are:

- Windows XP, Vista or 7
- Screen resolution of 1024x768 pixels or more
- Minimum memory starting from 512 MB

The DustTool PC-software can be connected directly to the meters via USB. By using converter, also connections over RS 485 and RF are supported.

#### **NOTE:**

When customer uses PC-software to lock the device with *lock password* feature, changing any device parameters and running auto-setup is disabled. **If this password is set and lost, there is no way to unlock the device without contacting the manufacturer for the device specific master password**.

#### <span id="page-18-2"></span>**Preview**

When DustTool software opens it looks for USB-connected Sintrol products. In case any products are connected, they will appear within the software and can directly be managed.

The main view of the software is illustrated below.

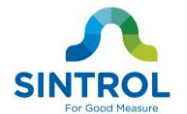

**The list** of connected products and the connection type icon, lets you easily select the device you need to control.

**Tab area** to manage product related features, like device parameters, auto-setup controls and of course the monitor view to quickly provide you a clear visualization of the current process condition..

From the **settings view** you can have full control over software parameters, like network access and language selection.

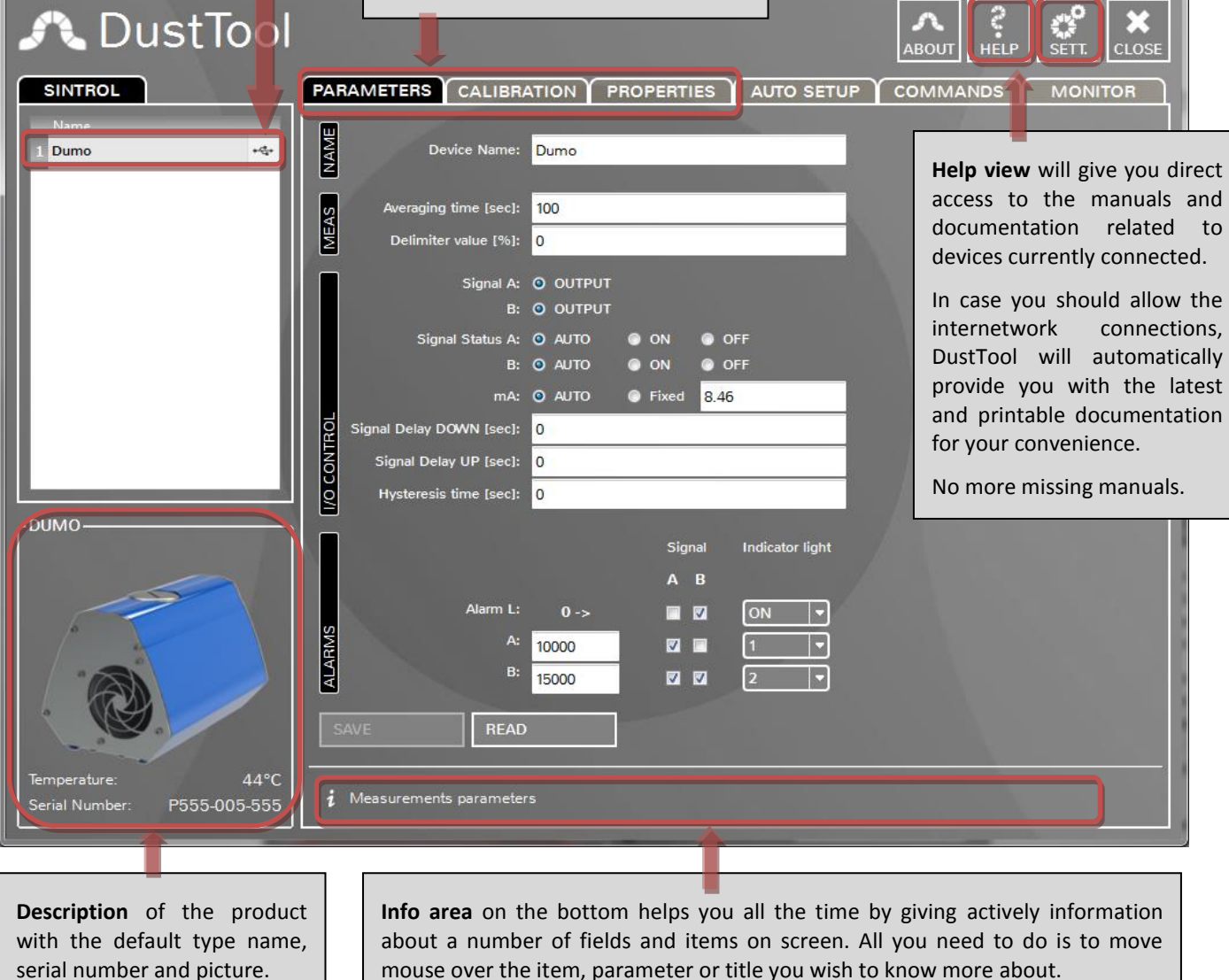

#### **Figure 8 DustTool main window**

On the parameters page, user can modify the operating parameters of the connected Dust meter. The basic operating principle to change parameters is:

- 1. Change parameter to the desired value
- 2. Press "Save" button to save the changes into the memory of the instrument. If the "Save" button is not pressed, the changes will not be sent to the device and the values will be lost at program shut down or when device is detached.

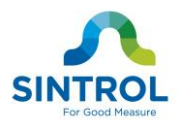

3. By pressing "Read", the parameters which are currently saved in the instrument will be loaded from the device.

On the monitor view of the DustTool software it is possible to follow online the dust levels. Monitor view is intended to help user in decision when setting up parameters manually.

In order to further save measurement data, create additional signals and alarms and/or generate reports and history, commercial DustLog software is required.

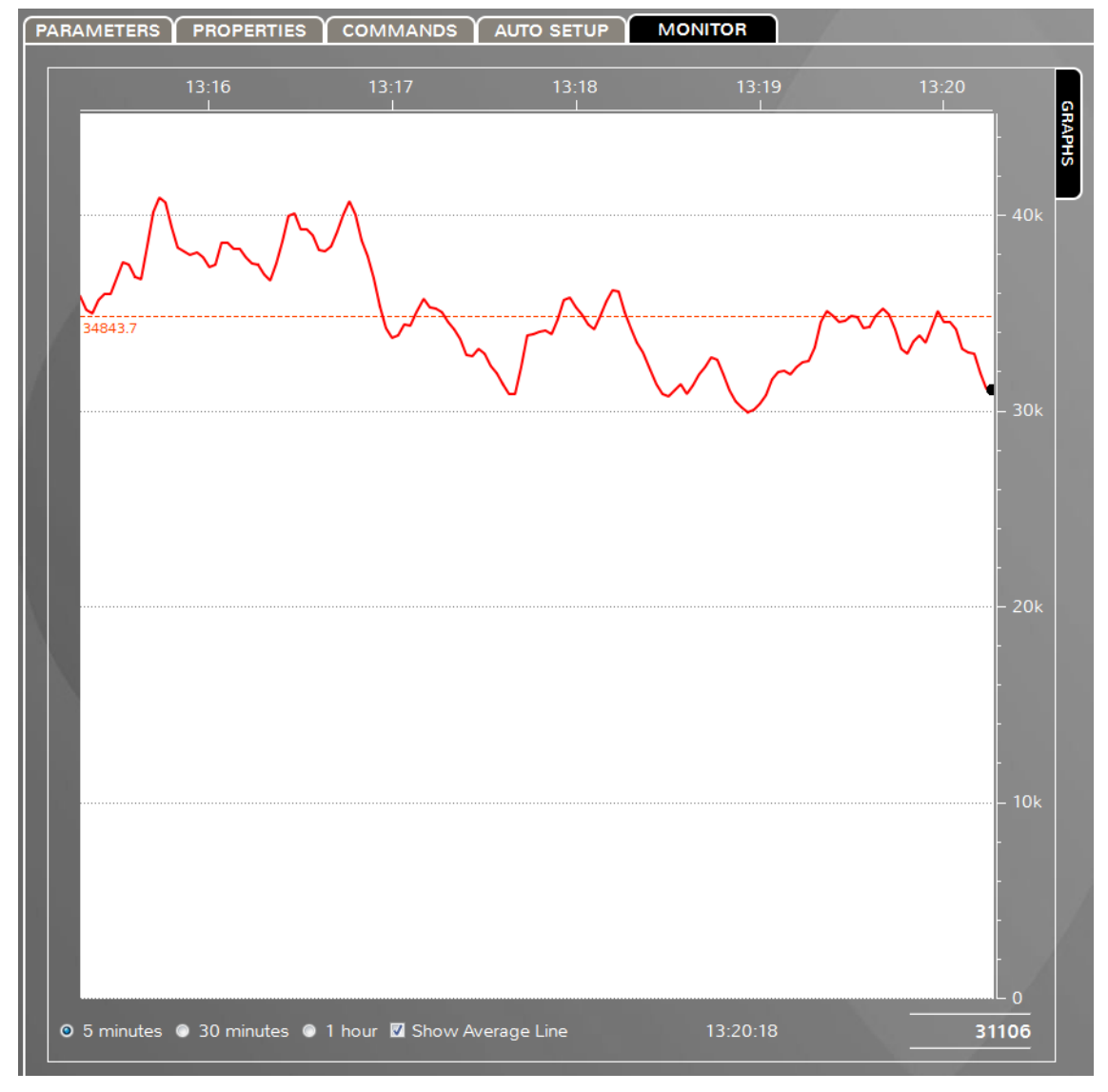

**Figure 9 DustTool monitor view**

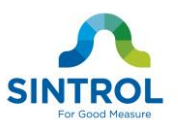

## <span id="page-21-0"></span>*11.2 DustLog*

DustLog software starting from version 8, is a commercial product intended to meet real time data acquisition, storage and reporting needs for all Sintrol products and a variety of applications. DustLog software covers all the easy to use features available in the complementary DustTool software.

We recommend the use of Dustlog software for:

- comprehensive data storage
- data export option to third party software (f.ex. MS Excel)
- measurement history and reporting functionality
- history based calibration actions
- offsite data storage into multiple supported database servers.
- in the need of real time virtual signals and alarms
- when setting up or managing the whole measurement networks of
	- o multiple different instruments
	- o multiple different physical connections (RF or wires) within the same installation.
- professional real time monitor views from a number or different measurement points with powerful visualization and grouping options.

A wide range of reports can be generated to see historical trends in the measurement with the ability to generate monthly, daily or hourly averages charted on self-explaining graphs. Additionally, the easy user interface gives the plant the full control of the device's parameters so they can be read, sent or configured directly from the control room. After installation of the monitor, all access to the monitor controls can be done remotely using the Dustlog 8.

Further information regarding functionalities and costs of DustLog 8 can be obtained by our local distributors or under **http://www.sintrolproducts.com**

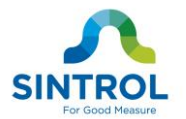

#### **NOTES**

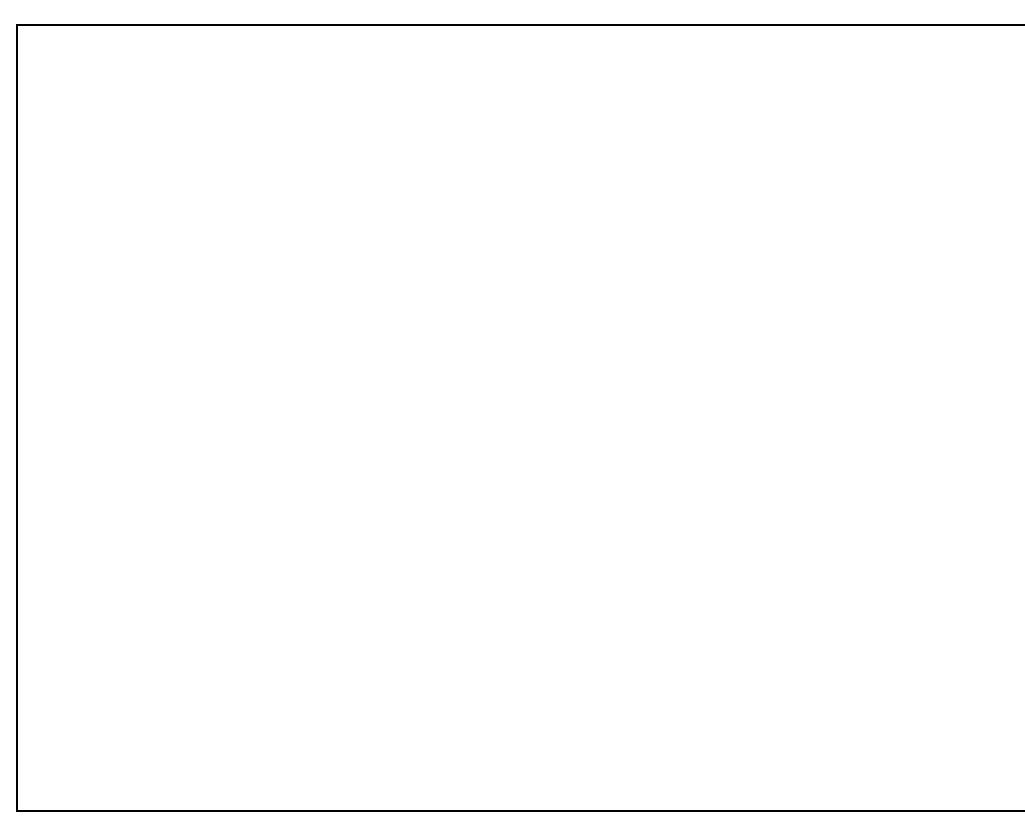

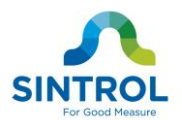

## SINTROL Oy

Ruosilantie 15 00390 Helsinki Finland Tel +358 9 5617 360 Fax +358 9 5617 3680 www.sintrolproducts.com